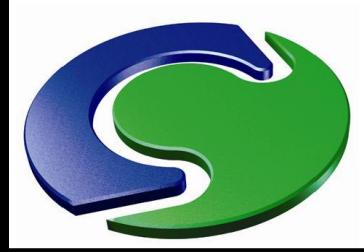

NAH

## **InForm**

### Extending PHOENICS

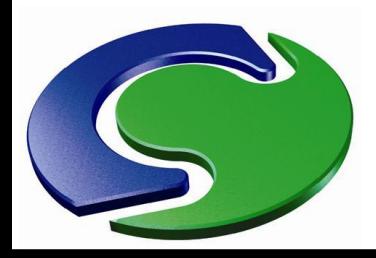

#### **Summary**

- In-Form enables users of PHOENICS to greatly extend its capabilities, without any need to write FORTRAN coding.
- Express their requirements by using formulae.
- These are read by the Input Module (Satellite), which transmits them to the Solver Module (EARTH); this then interprets them and performs the implied computations.
- In-Form does **not** require use of a re-compilable version of PHOENICS.

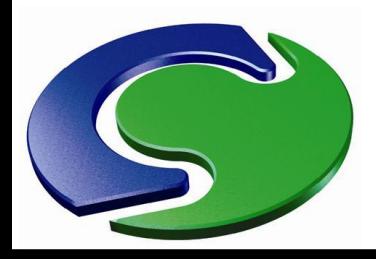

#### **Summary**

- This lecture provides a brief introduction to In-Form.
	- The complete documentation can be found in POLIS.
	- In-Form can be used to:
		- Set sources
		- Set initial values
		- Set physical properties
		- Define and calculate new derived quantities
		- Calculate total or average values and print them
		- Generate additional monitoring tables
		- Many others...

CHAM

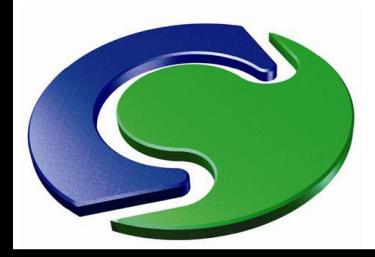

#### **Syntax**

- The syntax of In-Form is relatively simple.
- A typical In-Form command will have some if not all of these elements:

NNH<br>CHAM

(**KEYWORD** of **VARIABLE** at **LOCATION** is **FORMULA** with **CONDITION**)

- KEYWORD defines what the In-Form command is setting.
- VARIABLE defines which SOLVEd or STOREd variable it is to apply to.
- LOCATION defines where
- FORMULA defines what
- CONDITION sets the conditions under which it will happen.
- Such lines are inserted into the Q1 as required.

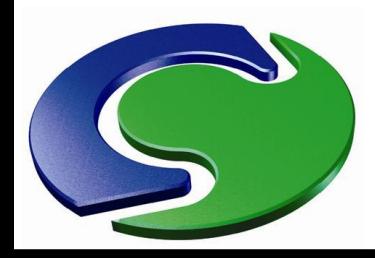

CHAM

#### **Syntax**

- It should be noted that:
	- The opening and closing brackets of the statement must always be present. Brackets must match!
	- The opening bracket must start in the first or second column.
	- A dollar sign, \$, at the end of a line will be taken as an append-next-line instruction. The total maximum length of a line is 1024 characters.
	- On output, lines longer than 68 characters will be 'folded' with a \$ sign at column 68.
	- Characters may be upper- or lower-case without consequences.
	- Blank spaces separate the items, several successive spaces having the same effect as one.

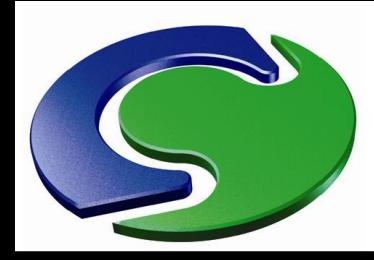

#### **How to create In-Form coding**

#### **Lecture**

- In-Form coding may be typed into the Q1 file directly. In VR, click "File" / "Open file for Editing" / "Q1".
- This simple example specifies that the density in all cells should be obtained from the ideal gas law.

```
Group 9. Properties
PRESSO =1.01325E+05 ; TEMPO =273.
   % Domain material index is 0 signifying:<br>* Domain material index is 0 signifying:<br>* Air at 20 deg C, 1 atm, treated as incompressible
SETPRPS(1, 0)DVO1DT = 3.41E-03* Non-default SOLUTN setting for KE
SOLUTN(KE , Y, Y, Y, N, N, N)* Non-default SOLUTN setting for EP
SOLUTION(EP, Y, Y, Y, N, N, N)PRT(EP)=1.314Echo save-block settings for Group 9
 save9begin
(property<sup>-</sup>RHO1 is (p1+press0)/(287*(tem1+273)))
  save9end
```
• "press0" is the pressure reference, defined in the "Properties" menu.

NAH

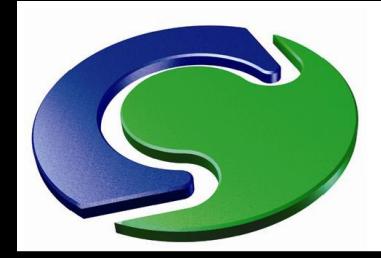

#### **How to create In-Form coding**

• In this example, note the importance of the statements save9begin save9end

CHAM

- which "bracket" the In-Form coding, and distinguish it from the PIL coding in the rest of the Q1.
- The "save" lines must begin with two spaces.
- The "9" above is the number of the Q1 Group.
- Note that it does not matter which Group of the Q1 you use for the In-Form, but it is conventional to locate properties in Group 9 and sources in Group 13.
- The single In-Form line operates over the whole 3D space. No loops are necessary in the coding.

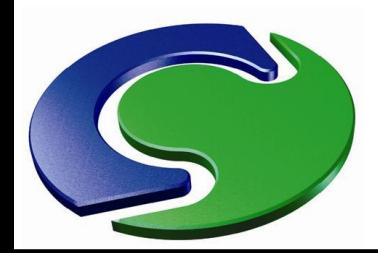

#### **How to create In-Form coding the In-Form Editor**

**Lecture**

NNH<br>CHAM

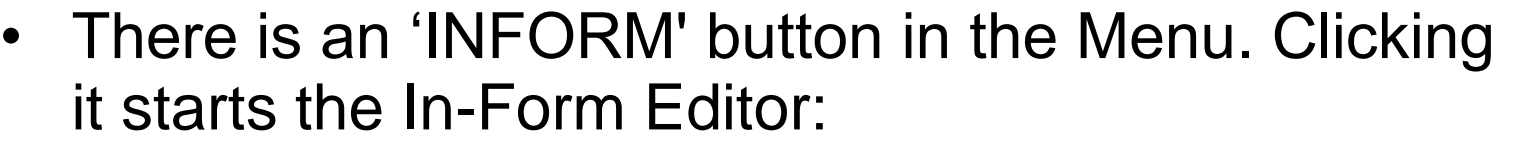

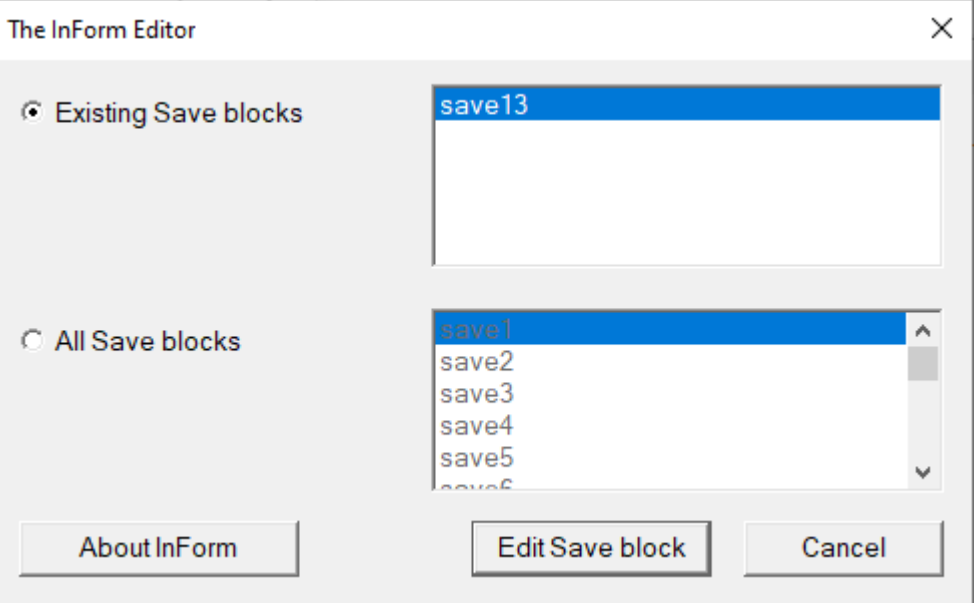

- In this example some InForm coding has already been created in Group 13.
- Click the relevant block and type your InForm…

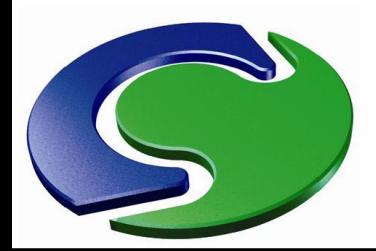

#### **How to create In-Form coding the In-Form Editor**

**Lecture**

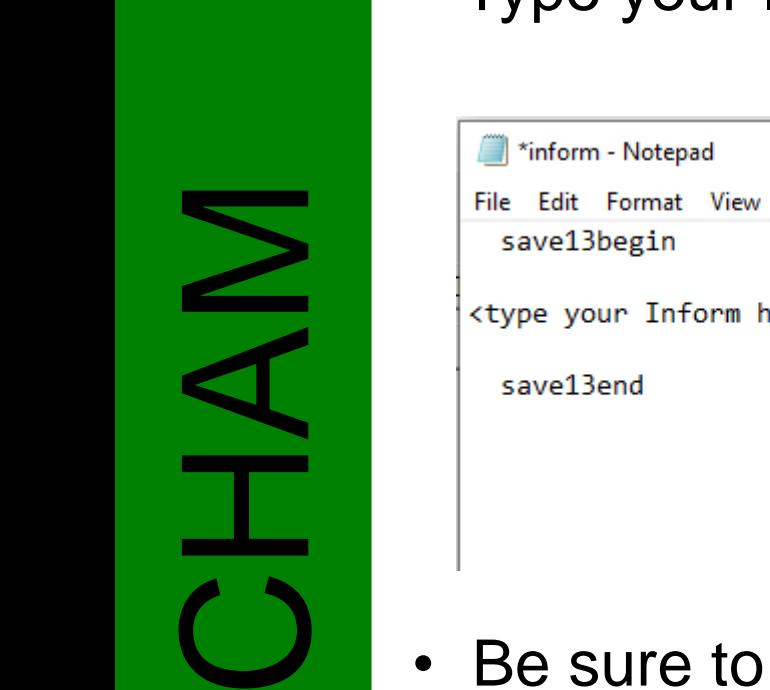

- Type your InForm between the "save" markers...
	- File Edit Format View Help <type your Inform here>

• Be sure to close the In-Form Editor when finished, by clicking:

```
"File" / "Save", and then 
"File" / "Exit".
```
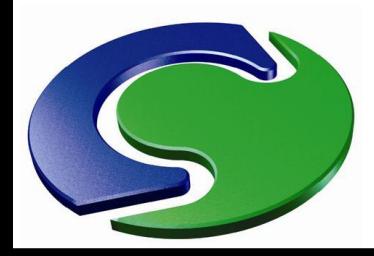

**A** 

#### **Common Keywords - PROPERTY**

**PROPERTY** - This keyword sets a physical property.

(**PROPERTY** of **VARIABLE** at **LOCATION** is **FORMULA** with **CONDITION**)

• The VARIABLE keyword is the property to be set. It can be one of these:

RHO1, DRH1DP, RHO2, DRH2DP, ENUT, ENUL, PRNDTL, PHINT, TMP1, TMP2, EL1, EL2, CP1, CP2, DVO1DT, DVO2DT, CFIPS, CMDOT, CVM

(A full description of each of these is given in POLIS.

- The FORMULA keyword defines the value of the property.
- The LOCATION or CONDITION keywords can be used to limit the region of applicability of the FORMULA.

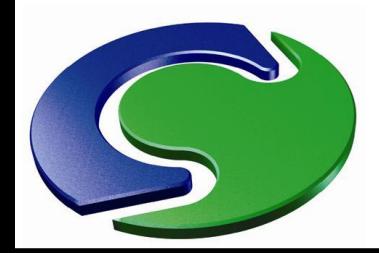

#### **Common Keywords - PROPERTY**

- We have already seen how to compute the density DEN1 from the pressure P1 and the temperature TEM1, using the gas law: save9begin
- (property DEN1 is (p1+press0)/(287\*(tem1+273))) save9end

(Note: in this context DEN1 and RHO1 are synonymous.)

• We can add some PIL to get the density for a mixture of air and water vapour: save9begin

real(wair,wh2o); wair=29.0; wh2o=18.0; gascon=8314.43 (property DEN1 is (p1+press0)/\$ (gascon\*((1.-MH2O)/wair+MH2O/wh2o)\*(TEM1+temp0)) ) save9end

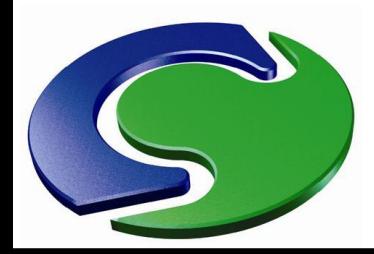

#### **Common Keywords - PROPERTY**

**EXAMPLE** - Make density a quadratic function of temperature (TEM1) within object B10:

Save9begin

(property RHO1 at B10 is  $1.0+0.1*TEM1+1.E-6*TEM1^2)$ ) Save9end

- The 'at B10' limits the formula to those cells occupied by B10.
- Everywhere else, the density takes its set value, assigned from the property marker PRPS.

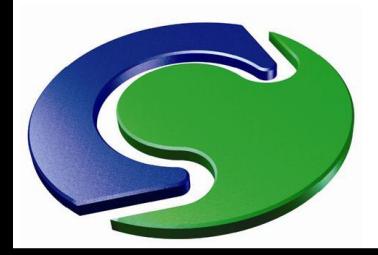

#### **Common Keywords – STORED**

**STORED** - This keyword is used for the creation of auxiliary variables, which can have distinct values for each cell in the domain.

(**STORED** of **VARIABLE** at **LOCATION** is **FORMULA** with **CONDITION**)

- The VARIABLE keyword is any name of the user's choice, up to 4 characters long.
- A list of names already used by PHOENICS, and which should therefore be avoided, is given in POLIS under 'Reserved Names'.

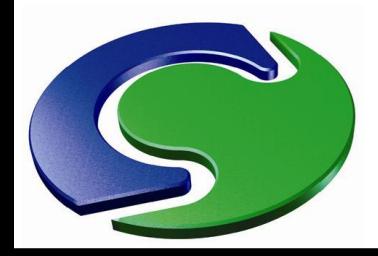

CHAM

#### **Common Keywords – STORED**

- **EXAMPLE** create a new 3D variable which contains the temperature, in fluid cells only.
- (This shows the geometry more clearly if you do not need to see the temperature in solids.)

save7begin (stored of TEMF is TEM1 with imat<100) save7end

- TEMF will be set to the temperature in all cells where PRPS is less than 100, i.e. in fluids (but not in solids).
- (Note: Group 7 is for Stored and Solved variables.)

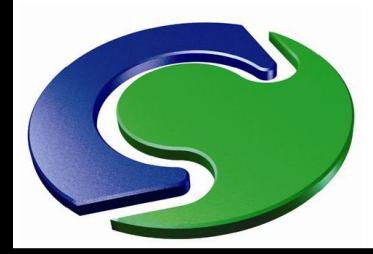

#### **Common Keywords – INITIAL**

• **INITIAL** - This keyword sets the initial value of a STOREd or SOLVEd variable. (**INITIAL** of **VARIABLE** at **LOCATION** is **FORMULA** with **CONDITION**)

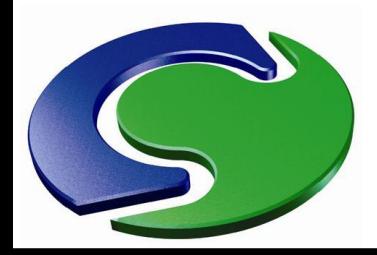

#### **Common Keywords – SOURCE**

- **SOURCE** This keyword is used for introducing formulae defining the sources of mass, momentum, energy and other conserved properties. (**SOURCE** of **VARIABLE** at **LOCATION** is **FORMULA** with **CONDITION**)
- The ability to set general sources of mass, momentum, heat, concentration etc is one of the greatest benefits of InForm.

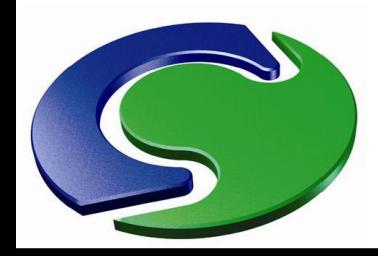

#### **Common Keywords – SOURCE**

- A CONDITION keyword can be used to specify the "type" of source - i.e. whether it is
	- a fixed flux (the default, no flag)
	- a fixed value (flag FIXVAL)
	- total for the object (flag WHOL)
- - per unit area or volume (flags AREA or VOLU)

# M<br>CHAM<br>C • Example - Set a heat source of 100W/m<sup>3</sup> in object HOT.

save13begin (source of tem1 at HOT is 100 with VOLU) save13end

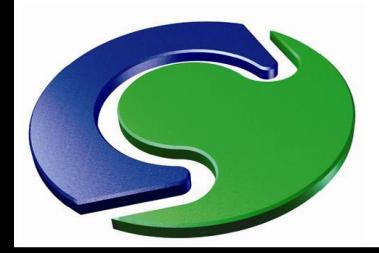

#### **Common Keywords – SOURCE**

Example - Set object HOT to be 100°C.

save13begin (source of tem1 at HOT is 100 with FIXVAL) save13end

• Example - Set a heat source of 100W in object HOT. (Note: this is for the whole object, not per  $m^3$ .)

save13begin (source of tem1 at HOT is 100 with WHOL) save13end

• Note: Group 13 is traditionally used for sources.

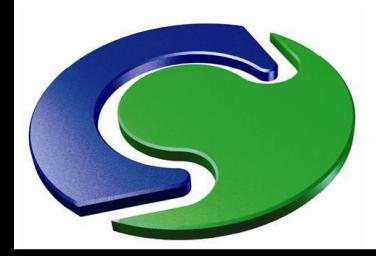

CHAM

#### **Common Keywords – SOURCE**

- **EXAMPLE** Set a time-dependent heat source:
	- $-Q = min (10000<sup>*</sup>t, 3.E6)$  for t < 720
	- $-Q = max (3.0e6 13000^*(t-720), 5000)$  for  $t > 720$
- The heat source increases linearly with time for the first 720 seconds, to a peak of 3MW which is reached after 300 seconds and maintained until 720 seconds.
- After 720 seconds, the heat source reduces linearly with time until it reaches a minimum value of 5kW at 950 seconds.
- This is a typical car fire curve.
- Suppose the fire object is called FIRE1; the required InForm coding would look like this:

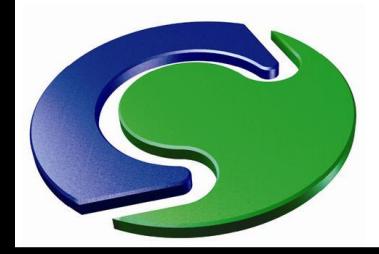

NAH

#### **Common Keywords – SOURCE**

**Lecture**

- $Q = min (10000<sup>*</sup>t, 3.0E6)$  for t < 720
- $Q = max (3.66 13000^*(t-720), 5000)$  for  $t > 720$

• The required InForm is:

save13begin

(source of tem1 at fire1 is min(1e4 $*$ tim,3.e6) with \$

if(tim.le.720) ! WHOL)

(source of tem1 at fire1 is max(3.e6-1.3e4\*(tim-\$

720),5e3) with if(tim.gt.720) ! WHOL)

save13end

- TIM is the PHOENICS variable for the current time.
- ! applies another condition; the use of this and of "if" is described later in this lecture.
- This example is described in full in InForm Tutorial 2.

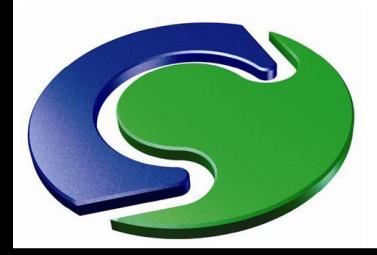

#### **Common Keywords – MAKE1 and STORE1**

- The **MAKE1** keyword is used to create a single-value parameter. (**MAKE1** of **PARAM** is **VALUE**)
- PARAM is the parameter to be created.
- VALUE (optional) is the initial value of the parameter.
- CHAMP . • The **STORE1** keyword is used to set the value of a parameter. (**STORE1** of **PARAM** is **VALUE**)
	- The parameter PARAM is set to VALUE.
	- Before it can be set by STORE1, a parameter must be created by MAKE1.
	- The PRINT keyword is used to print the parameter...

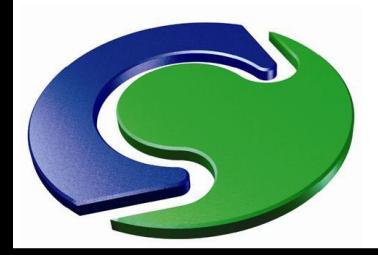

#### **Common Keywords – PRINT**

- The **PRINT** keyword is used to print out parameters which have been set using STORE1. (**PRINT** of **TITLE** is **VALUE**)
- TITLE is a character string used to label the output (15 characters maximum).
- E<br>CHAM: • VALUE is the parameter which is to be printed. The parameter will generally have been created with MAKE1, and set using STORE1.
	- The printout appears the file 'Inforout', which can be viewed by clicking "File" / "Open file for editing".
	- InForm Tutorial 4 gives a worked example.

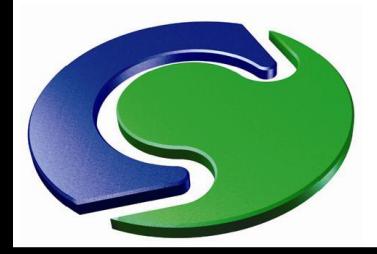

N<br>A<br>T

#### **Common Keywords – PRINT**

• **EXAMPLE –**

Print the area-averaged z-velocity at object HOLE.

save21begin (make atot is 0.) (make wtot is 0.) (store1 of atot at HOLE is sum(ahigh)) (store1 of wtot at HOLE is sum(w1\*ahigh)) (print of w1\_mean is wtot/atot) save21end

- The SUM function sums the quantity over the location.
- W1 is the z-velocity, AHIGH is the z ("high") cell-face area.
- For x and y cell-face areas, use AEAST and ANORTH.

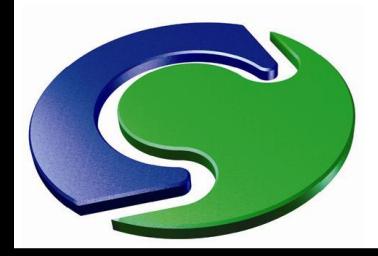

#### **Common Keywords – TABLE**

- The **TABLE** keyword is used to produce a table of values, either with sweep or with time step. (**TABLE** in **FILENAME** is **GET**(COL1,COL2,.. COLn) with **HEAD**(H1, H2, ... Hn) ! sweep)
- FILENAME is the name of the file to write.
- ENNIS<br>CHAMP • COL1, COL2,... are formulae for each column of the table.
	- H1, H2,... Are the headings for the columns.
		- "! sweep" means write a line at every sweep. To write a line every transient time-step, use "! time" instead.
	- InForm Tutorial 4 gives a worked example of using the TABLE keyword to create extra monitoring information.

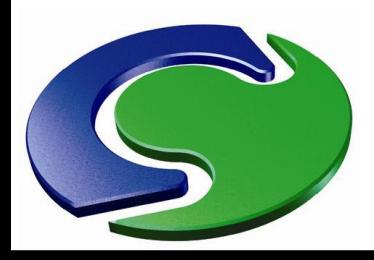

#### **And now …**

- Having gone through the list of basic keywords, we now move on to discuss other elements of InForm in more detail:
- - Variable
	- Location
	- Formula
	- Operators
	- Functions
	- Condition
	- Property index IMAT

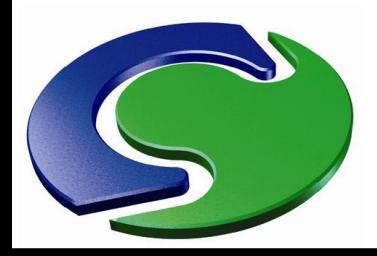

#### **VARIABLE**

- VARIABLE defines the variable that the In-Form statement is to operate on. A "variable" is a quantity which has a value for every cell in the domain.
- NNH It can be any of the PHOENICS variables, which you can see listed in "Models" / "Solution control - extra variables".
	- Alternatively it can be any variable which has been created using the InForm "STORED" command.
	- **Example -** Create a new variable to store temperature in fluid regions only. TEM1 and TEMF are variables.

save7begin (stored of TEMF is TEM1 with imat<100) save7end

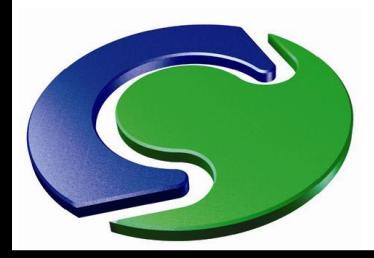

#### **LOCATION**

- LOCATION defines the location **where** the In-Form command will be applied. If it is absent, the command will apply to the whole domain.
- LOCATION will generally be the name of a VR Object.
- If different formulae are required at different locations or at different times, a separate In-Form statement will be needed for each location / timerange.

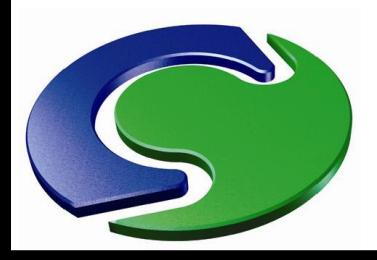

#### **FORMULA**

- This is the formula, long or short, simple or complex, which describes what the In-Form coding is intended to implement.
- In-Form formulae, for setting properties, initial values, sources or anything else, are arrangements of **operators**, **functions** and **operands**.
- These conform to rules which are similar to those of algebra and of programming languages.
- No significance attaches to whether upper- or lowercase characters are used.

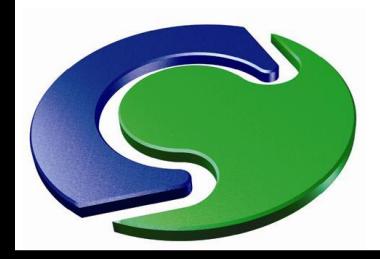

#### **FORMULA - Operators**

The operators which may be used are: **+ - \* / ( )** all of which have their usual significances; and

**^**

which represents exponentiation.

• (Note that the **\*\*** of Fortran cannot be used for exponentiation.)

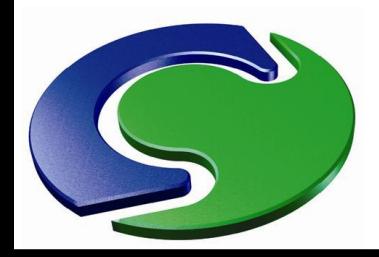

#### **FORMULA - Functions**

- Available functions, listed in full in POLIS, include:
- **conventional mathematical functions:**
	- *ABS ACOS ASIN ATAN COS MAX MIN SIN SQRT TAN* which have their usual significances;
	- *EXP* is the exponential to base **e**;
	- *LOGE* is the **natural** logarithm, with base **e**;
	- *LOG10* is the **Napierian** logarithm, with base 10.

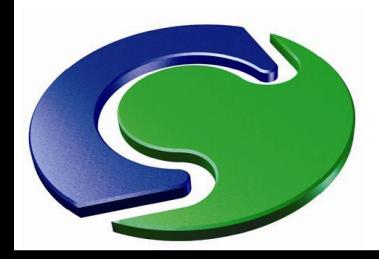

#### **FORMULA - Functions**

#### • **formula-name functions** (a selection)**:**

- *POL2 POL3 POL4 POL5 POL6*, polynomials of the appropriate order;
- *PWL3*, a piece-wise-linear function, with three parts;
- *SPL5*, a cubic-interpolation spline function passing through five points; and
- *PWLF*, a piece-wise linear function of which the defining points are specified in a file. This is useful e.g. for interpolating inputs from discrete data.

#### • **neighbour-location functions:**

– *EAST, WEST, NORTH, SOUTH, HIGH, LOW* and *OLD* have meanings which are conventional in PHOENICS.

CHAM

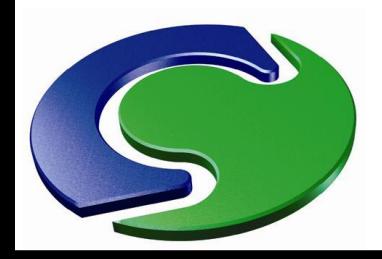

#### **FORMULA - Functions**

- Each FORMULA contains implied loops, with limits set by the LOCATION keyword – there is no need for a DO construct.
- To access the values of a variable at a particular location, use
	- [i,j,k] for the value at cell i,j,k
		- e.g. P1[2,5,12]
	- $-$  [+/-i, +/-j, +/-k] for an offset from the current cell (blank for current cell)
		- e.g.  $U1[+1, -1]$
	- $\{x,y,z\}$  for the value at coordinates  $x,y,z$  (metres)
		- e.g. TEM1 $\{1.2, 3.7, 5.2\}$

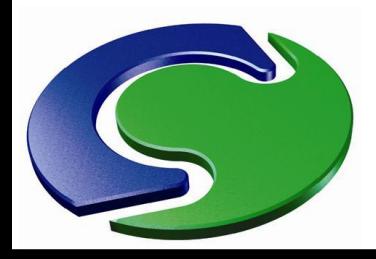

#### **CONDITION**

- !, like "with", specifies a condition.
- "with" may only be used for the first condition. Subsequent conditions must be specified by ! rather than "with".
- There are numerous post-formula options many apply only to particular keywords (see POLIS) and will not be described here.
- There are two important ones which apply to many keywords - IMAT and IF.

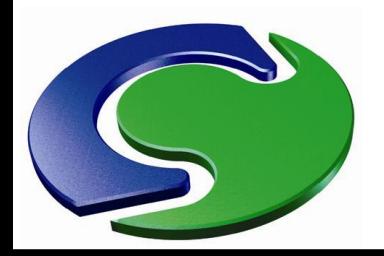

#### **CONDITION - Limitation to a particular material**

- It is possible to limit the action of a formula to those locations at which the material-property index, IMAT (*alias* PRPS), has a specific value.
- NNH<br>CHAM • The complete set of 'with IMAT' conditions allowable in In-Form statements is:

'with IMAT>value' means 'for PRPS greater than value' 'with IMAT<value' means 'for PRPS less than value' 'with IMAT>=value' means 'for PRPS greater than or equal to value' 'with IMAT<=value' means 'for PRPS less than or equal to value' 'with IMAT=value' means 'for PRPS equal to value' 'with IMAT!=value' means 'for PRPS not equal to value'

Material numbers  $0 - 99$  denote fluids; 100 and greater denote solids; 198 denotes a non-participating solid with friction.

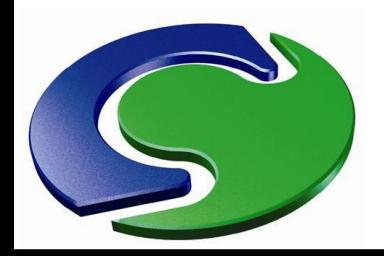

#### **CONDITION - Limitation to a particular set of locations**

- Variables other than PRPS can be used in a similar way.
- Thus, for example, it would be possible to:
	- define a new whole-field stored variable called, say, "MARK";
	- use In-Form to ascribe values for it (either 0 or 1) over the whole field;
	- specify a source term, which will apply only in cells where MARK=1.

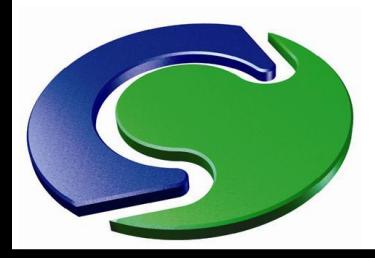

#### **CONDITION**

- Another generally-applicable post-formula option is the
	- "IF (*condition*)"

construct, as we saw in one of the SOURCE examples above.

E<br>CHAM<br>C But note that you cannot write

"if … then … else …" .

A second "IF" with the reverse condition must be used instead.

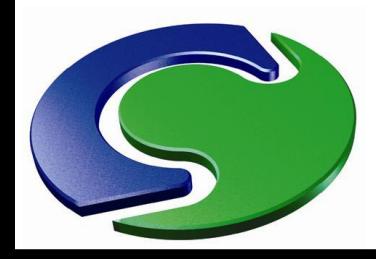

#### **Further Examples**

- Some further examples of In-Form...
- E<br>CHAM<br>C • **EXAMPLE -** Make density a quadratic function of temperature (TEM1) for material 123:

save9begin

(property RHO1 is  $1.0+0.1*TEM1+1.E-6*TEM1^2$  with imat=123) save9end

- The 'with imat=123' condition limits the formula to those cells where the property marker PRPS is 123.
- Everywhere else the density takes its usual value.

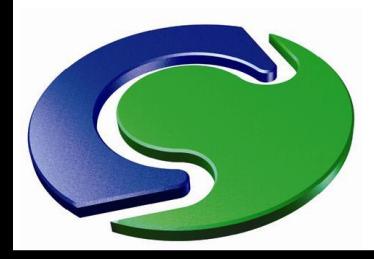

#### **Further Examples**

**EXAMPLE -** set the velocity at the object FAN to 20 m/s when the temperature at coordinate (23.4, 12.8, 2.2) exceeds 60°:

save13begin

(source of V1 at FAN is 20 with if(tem1{23.4, 12.8, 2.2}.gt.60) ! fixval)

save13end

- The "! fixval" condition specifies that the source is a fixed value (i.e. a velocity in this case). Without it, the source would be a fixed flux (i.e. for V1, a force).
- The  $\{\}$  brackets indicate  $(x,y,z)$  coordinates in metres.

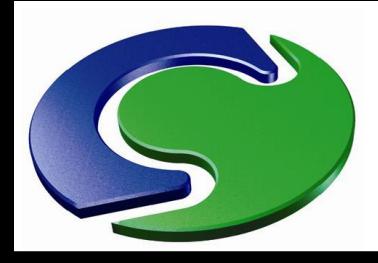

#### **In-Form and Objects**

#### • **In-Form and OBJECTS**

- The In-Form described above is the 'classic' form, which has to be "hand-edited" into the Q1.
- It is very powerful, especially when combined with the programmability of PIL.
- It can be accessed via the In-Form buttons on the Main Menu panels.
- However there is a newer form of In-Form, more directly linked to the objects.
- It is accessed from the In-Form buttons on the object dialogs.

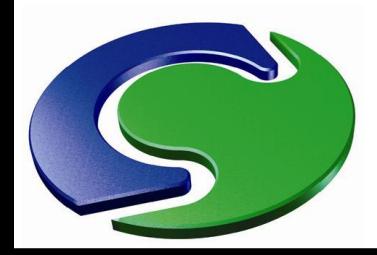

#### **In-Form and Objects**

**Lecture**

• The following dialogs allow a limited range of common In-Form commands to be attached to an

**CHAM** 

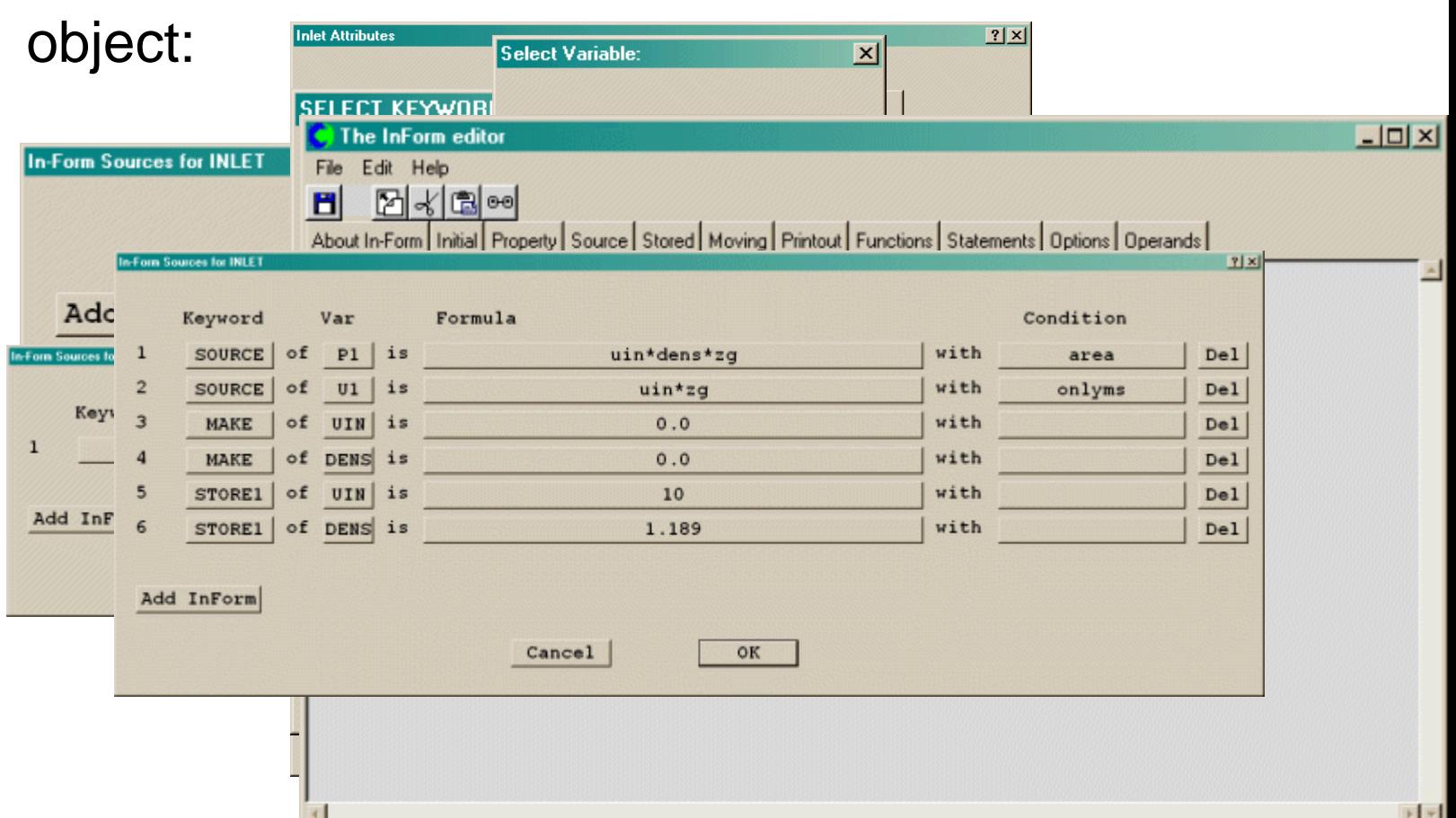

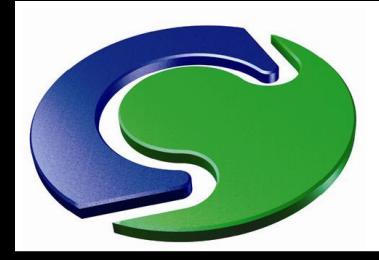

#### **In-Form and Objects**

- These settings are held in the Q1 as part of the object definition.
- > OBJ,INFSRC\_TEM1, min(1e4\*tim,3.e6) with if(tim.le.720)!whol
- > OBJ,INFSRC\_TEM1, max(3.e6-1.3e4\*(tim-720),5e3) with if(tim.gt\$
- > OBJ,INFSRC\_TEM1, .720)!whol
- This is equivalent to

(source of tem1 at fire1 is min(1e4\*tim,3.e6) with \$ if(tim.le.720) ! WHOL) (source of tem1 at fire1 is  $max(3.$ e6-1.3e4 $*(sim$ - $\$ 

720),5e3) with if(tim.gt.720) ! WHOL)

- If the object is copied, the In-Form commands will be copied as well.
- In-Form Tutorial 3 gives an example of using Objectrelated Inform.

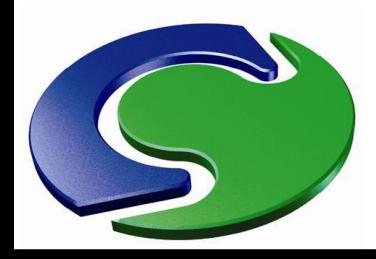

#### **To conclude…**

- This presentation is a basic introduction to In-Form.
	- For full particulars, see the In-Form entry in POLIS.
	- The best way to learn how to use In-Form is to practise using it. The Tutorials are recommended.